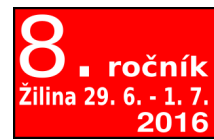

# Otvorený softvér vo vzdelávaní, výskume a v IT riešeniach

ossconf.soit.sk

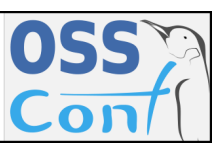

OSSConf 2016: 99[–104](#page-5-0)

## USNADNĚNÍ TVORBY DOKUMENTŮ V APLIKACI TEXonWeb

JAN PŘICHYSTAL (CZ)

**Abstrakt.** Článek se zabývá možností využití webové aplikace T<sub>E</sub>XonWeb ve výukové oblasti. Diskutuje problémy, které se objevují při použití tohoto nástroje ve výuce předmětu Zpracování textů na počítači. Na základě identifikovaných problémů hledá jejich řešení a navrhuje konkrétní vylepšení a rozšíření aplikace mezi které patří využití našeptávače značek a sdílení dokumentů. Na závěr shrnuje dosažené výsledky a srovnává je s konkurenčními řešeními. Naznačuje také další možnosti rozšiřování a vylepšování vytvořeného řešení.

Klíčová slova. našeptávač, sdílení, T<sub>E</sub>XonWeb, T<sub>E</sub>X/L<sup>A</sup>TEX, výuka, webová aplikace.

#### FACILITATION OF THE DOCUMENT CREATION IN TEXONWEB **APPLICATION**

Abstract. The article deals with the possibility of using the web application T<sub>E</sub>XonWeb in the educational field. Discusses the problems that occur when you use this tool in the course Computer typesetting. Based on the identified problems looks for solutions and suggests specific improvements and expansion of the application including the use of auto-complete and document sharing. In conclusion summarizes the results and compares them with competing solutions. It also suggests other possibilities for expansion and improvement of created solution.

**Keywords.** autocomplete, sharing, T<sub>E</sub>XonWeb, T<sub>E</sub>X/L<sup>A</sup>T<sub>E</sub>X, education, web application.

### **Úvod**

V současné době je aplikace TEXonWeb využívána především studenty Mendelovy univerzity při výuce předmětu Zpracování textů na počítači. S touto aplikací pracují zejména na cvičeních, kdy se seznamují se způsobem tvorby jednotlivých částí dokumentu pomocí systému TEX a jeho nadstavby LATEX. Aplikaci využívá pravidelně každý semestr téměř dvě stě studentů. Aplikace nabízí studentům mnoho výhod oproti běžným editorům a je tak optimální výukovou pomůckou. Mezi hlavní výhody patří například možnost využívat editor bez nutnosti instalace a konfigurace systému TEX, možnost práce odkudkoliv prostřednictvím webového prohlížeče, využívání předdefinovaných šablon dokumentů či pomocníků tvorby komplikovanějších částí dokumentu. TEXonWeb je při výuce tohoto předmětu využíván řadu let a neustále se vylepšuje, tak aby odpovídal měnícím se požadavkům na výuku i na způsob používání webových aplikací. I z tohoto

důvodu byla například implementována podpora pro mobilní zařízení. Podrobněji se jednotlivým rozšířením věnuje [\[3\]](#page-4-0).

#### **Současný stav**

Při výuce předmětu Zpracování textů na počítači na Provozně ekonomické fakultě Mendelovy univerzity v Brně se vyučující často potýkají s řadou problémů, které studentům na cvičeních komplikují tvorbu dokumentů v editoru TEXonWeb. Mezi nejpalčivější problémy patří například neschopnost správně zapsat T<sub>E</sub>Xové či LATEXové struktury. Dochází k tomu, že studenti nesprávně zapíší název makra, zaměňují různé typy závorek, nesprávně strukturují zanořené konstrukce či zapomínají otevřené závorky uzavírat. Spousta z těchto chyb pramení z obtížného opisování textů z tabule či projektoru, kde vyučující vysvětluje a demonstruje probíranou látku. Studenti sice mají k dispozici i materiály v PDF formátu obsahující osnovu cvičení včetně použitých značek, ty ale často nevyužívají a navíc tyto osnovy nepokrývají vše, o čem se na cvičení hovoří. Z tohoto důvodu obsahuje editor TEXonWeb, jako výuková pomůcka, řadu vlastností, která mají tyto problémy odstranit. Mezi ně patří například zvýrazňování syntaxe maker a zobrazování párových závorek. Nicméně ani toto podle dlouhodobého pozorování nestačí. Studenti při zápisu maker stále chybují a vyučující stráví spoustu času obcházením jednotlivých počítačů a řešením obdobných a přitom zbytečných chyb.

#### **Analýza problému**

Pro řešení výše zmíněných problémů se nejprve podíváme na jiné editory a to nejenom pro tvorbu dokumentů, ale i programové editory, protože tvorba TEXového dokumentu spočívá v podstatě v zápisu kódu.

Pokud se zaměříme na to, jakým způsobem usnadňují programové editory uživatelům tvorbu kódu, najdeme zde důležitou funkcionalitu, kterou označujeme jako našeptávač či doplňovač kódu. Ten uživateli napovídá správný název příkazu programovacího jazyka nebo libovolné jiné struktury. Tím zrychluje zápis neboť není nutné psát celý identifikátor, ale tento je editorem automaticky po stisknutí definované klávesové zkratky doplněn. Navíc, a to je pro nás důležitá vlastnost, editor doplní kód struktury správně bez překlepů. Tuto vlastnost nabízí i editor Ace, který je integrován do aplikace TEXonWeb. Jak uvádí dokumentace [\[1\]](#page-4-1), lze využít vlastnosti enableBasicAutocompletion a našeptávač zapnout. Následně je nezbytné definovat vlastní množinu značek, protože pro TEX a LATEX není v editoru Ace definována.

Pokud se podíváme, jaké možnosti usnadnění tvorby dokumentů nabízí online editory dokumentů, mezi které TEXonWeb patří, nalezneme zde zajímavou vlastnost umožňující skupině uživatelů spolupracovat na tvorbě jednoho dokumentu.

Tuto možnost nabízí například Google Drive, Microsoft Office 365 a další podobné služby. Na první pohled nemusí být použitelnost této vlastnosti ve výuce patrná. Nicméně, pokud se zamyslíme, vyučující a studenti vlastně vytváří jeden stejný dokument, avšak každý na svém počítači. Studenti si opisují to, co vidí na tabuli nebo projektoru. A právě ve fázi opisování často chybují. Nebudeme zde rozebírat, proč k chybám dochází, proč o textu, který vytváří, více nepřemýšlí, to je do jiné diskuse. Důležitý je ale fakt, že vyučující i studenti text píší v aplikaci TEXonWeb. Pokud by existovala možnost tento dokument studentům zpřístupnit, ti by si mohli vybrané části číst přímo na svém monitoru a případně si je i zkopírovat. Tím by došlo k výraznému snížení chybovosti zápisu zdrojového kódu dokumentu.

Je samozřejmě možné dohodnout se ve studijní skupině a prostřednictvím jedné z výše zmíněných služeb sdílet dokument. To je však zbytečně zdlouhavé, protože vyučující musí vlastní kód kopírovat do jiného dokumentu. Vhodnější řešení je tedy přímé nasdílení dokumentu v rámci aplikace T<sub>E</sub>XonWeb.

#### **Návrh řešení**

Jak bylo uvedeno výše, vlastnost našeptávání maker T<sub>EXU</sub> či L<sup>AT</sup>EXU lze do editoru Ace přidat předefinováním vlastnosti enableBasicAutocompletion na hodnotu true a definováním funkce vracející seznam možných klíčových slov v závislosti na zapsaném podřetězci. Zdrojový kód je naznačen v ukázce uvedené níže.

```
ace.require("ace/ext/language_tools");
var editor = ace.edit("editor");
editor.setOptions({
    enableBasicAutocompletion: true
});
var autoCompleter = {
  getCompletions:
    function(editor, session, pos, prefix, callback) {
    if (prefix.length == 0) { callback(null, []); return }
       $.getJSON("getWords&word=" + prefix, wordList);
    }
}
```
Uživatel tak v podstatě jen začne psát úvodní znaky zamýšleného makra a následně stiskne klávesovou zkratku Ctrl+mezerník a v editoru se mu zobrazí kontextová nabídka se seznamem předdefinovaných značek. Je jasné, že našeptávač ve webové aplikaci nemá takové možnosti, jako v samostatném editoru. Umožňuje nabízet pouze předdefinovanou množinu značek. Značky, které si uživatel definuje sám, nenabízí. Důvodem je, že by musel v reálném čase analyzovat kód dokumentu a připojených definičních souborů, což by způsobovalo velkou zátěž.

Sdílení dokumentů v aplikaci TEXonWeb má dvě úrovně. Jednak existuje možnost prostého zpřístupnění dokumentu mezi uživateli tak, aby se nabízený dokument objevil ve správci souborů jiného uživatele. Ten si pak může dokument otevřít či zkopírovat a dále s ním pracovat. Tento způsob sdílení funguje tak, že v okamžiku, kdy uživatel vybere určitý soubor ke sdílení, zkopíruje se soubor ostatním uživatelům do jejich pracovních adresářů. Avšak při kopírování souborů se do pracovních adresářů nekopírují celé soubory, ale pouze symbolické odkazy. To umožní mít sdílený soubor na jednom místě, a ostatní němu přistupují prostřednictvím symbolického odkazu. To značně usnadňuje implementaci i správu sdílených souborů. Tato možnost však neumožňuje sledovat změny v dokumentu provedené. Editor v aplikaci TEXonWeb v takové situaci pouze zobrazí aktuální stav, tak jak jej uložil poslední uživatel z množiny spolupracovníků. Aby studenti mohli sledovat, jakým způsobem vyučující modifikuje dokument, museli by neustále v prohlížeči obsah editoru obnovovat a to je velmi nekomfortní. Tento způsob lze ve výuce využít například v situaci, kdy student chyběl v minulém cvičení a nemá k dispozici rozpracovaný dokument.

Druhá úroveň sdílení dokumentu je možnost aktivní spolupráce na dokumentu, tak jak je známa i z jiných cloudových služeb. Podobně, jako v předchozím případě, je nutné vybraný soubor nasdílet skupině uživatelů, kteří chtějí změny sledovat. Následně si všichni zúčastnění otevřou v editoru soubor a v textu dokumentu mohou sledovat kurzory ostatních uživatelů opatřené jejich jmény a barevně odlišené pro snadnou identifikaci. V případě, že některý z nich začne dokument editovat, jsou změny distribuovány i všem ostatním a ti mohou v reálném čase změny sledovat. Navíc, v záhlaví dokumentu je k dispozici nabídka se seznamem všech uživatelů, kteří dokument v daný okamžik prohlíží. Pokud některý z uživatelů uloží dokument, uloží se změny všem, tak jak logicky vyplývá z principu sdílení s prostřednictvím symbolických linků.

Pro potřeby výuky je pak vhodný takový postup, kdy vyučující pracuje přímo na sdíleném dokumentu a studenti mají otevřená dvě okna editoru v aplikaci TEXonWeb. V jednom je otevřený jejich vlastní soubor s vytvářeným dokumentem a v druhém je sdílený soubor, kde sledují prováděné změny a případně si odtud kusy kódu kopírují. Tím je zajištěna poměrně velká šance správného zápisu kódu.

Pro zpřístupnění dokumentu všem spolupracujícím uživatelům je využita technologie WebSocket, která zajišťuje full-duplexní komunikaci mezi klienty prostřednictvím serveru [\[2\]](#page-4-2). Konkrétní implementaci celého řešení pro spolupráci uživatelů na tvorbě dokumentů pak podrobně popisuje [\[5\]](#page-5-1).

#### **Závěr a zhodnocení**

Tento článek se věnuje návrhu způsobu řešení problémů při výuce předmětu Zpracování textů na počítači ve webové aplikaci T<sub>E</sub>XonWeb.

Možnosti našeptávače jsou v tuto chvíli omezené pouze na definovanou množinu značek, která je pro všechny uživatele stejná. Možné vylepšení by mohlo spočívat v rozšíření definice vlastním seznamem značek, tak jak existuje možnost přidávat si vlastní slova do slovníku korektoru pravopisu. Každý uživatel by tak měl možnost si množinu personalizovat o své vlastní často využívané konstrukce.

Aplikace TEXonWeb v současné chvíli neumožňuje při sdílení dokumentů definovat odlišné role uživatelů. Všichni uživatelé jsou rovnocenní a mohou dokument sledovat i upravovat. Pro potřeby výuky by rozhodně bylo vhodné implementovat možnost role *pouze pro čtení*, aby studenti nemohli zasahovat do sdíleného dokumentu. Bylo by též vhodné umožnit vyučujícímu definovat jednoduchým způsobem seznam uživatelů, se kterými chce dokument sdílet. V současné chvíli je nezbytné studenty přidávat po jednom pomocí jejich loginů. To je poměrně zdlouhavé a bylo by efektivnější, kdyby bylo možné přidat celou skupinu uživatelů naráz.

Nabízí se také srovnání navrženého řešení s konkurenčními projekty jako jsou shareLATEX či Overleaf. V současné době oba tyto projekty diskutovanou funkcionalitu nabízí. Projekt Overleaf umožňuje neomezenou spolupráci více uživatelů i našeptávání kódu. Naproti tomu projekt shareLATEX umožňuje bezplatnou práci pouze jednomu uživateli. Pokud bychom chtěli dokument sdílet s dalšími uživateli je nutné zaplatit 14 respektive 28 Euro za měsíc pro podporu deseti respektive neomezený počet spolupracovníků. Studentské tarify jsou za poloviční cenu. Funkce našeptávače je zde také k dispozici.

Z tohoto pohledu je jasné, že implementací diskutovaných vlastností aplikace TEXonWeb pouze dohání konkurenční projekty, které je již mají k dispozici. Jak uvádí [\[4\]](#page-5-2), aplikace TEXonWeb však nabízí další možnosti, které v konkurenčních projektech nejsou dostupné, a tak si svou existenci stále dokáže obhájit.

#### **Reference**

- <span id="page-4-1"></span>[1] *How-To Guide*, Ace – The High Performance Editor for the Web, [https://ace.c9.io/](https://ace.c9.io/#nav=howto) [#nav=howto](https://ace.c9.io/#nav=howto), [cit. 2016-06-09].
- <span id="page-4-2"></span>[2] LIU, W. T.: *Research on the Development of WebSocket Server*, Advanced Materials Research, 2014, 886, 694–697.
- <span id="page-4-0"></span>[3] PŘICHYSTAL, J.: *Možnosti tvorby dokumentů v TeXu pomocí webového prohlížeče*, In Otvorený softvér vo vzdelávaní, výskume a v IT riešeniach, Zborník príspevkov medzinárodnej konferencie OSSConf 2014, Spoločnosť pre otvorené informačné technológie, 2014, s. 23–30, ISBN 978-80-970457-4-6.
- <span id="page-5-2"></span>[4] PŘICHYSTAL, J.: *Návrhář stylů v aplikaci TEXonWeb*, In Otvorený softvér vo vzdelávaní, výskume a v IT riešeniach, Zborník príspevkov medzinárodnej konferencie OSSConf 2015, Spoločnosť pre otvorené informačné technológie, 2015, s. 71–76, ISBN 978-80-970457-7-7.
- <span id="page-5-1"></span>[5] PŘICHYSTAL, J. – TELENSKÝ, V.: *Collaboration of users creating documents in the application TeXonWeb*, 18th International Conference Enterprise And Competitive Environment 2014, Mendel University in Brno, 2015, pp. 747–755, ISBN 978-80-7509-342-4.

#### <span id="page-5-0"></span>**Kontaktní adresa**

**Ing. Jan Přichystal, Ph.D.,** Provozně ekonomická fakulta, Mendelova univerzita v Brně, Zemědělská 1, 613 00 Brno, Česká republika,

*E-mailová adresa*: [jan.prichystal@mendelu.cz](mailto:jan.prichystal@mendelu.cz)